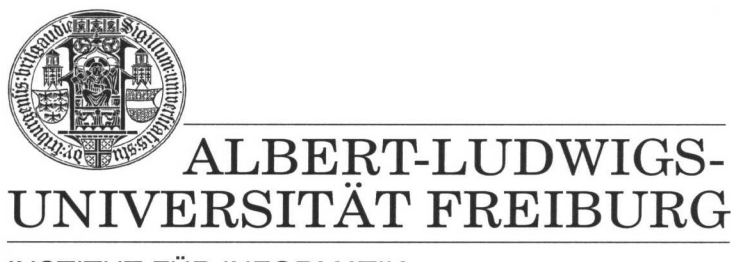

**INSTITUT FÜR INFORMATIK** 

Prof. Dr. Bernd Becker Dipl. Inf. Tobias Schubert M. Sc. Matthew Lewis

## **Mobiles Hardware-Praktikum Sommersemester 2003**

## **Versuch 4 Zu Grundlagen der Analog- und Digitaltechnik**

## **Aufgabe 1**

Machen Sie sich anhand der Studienarbeit Das PICee++ System von Heiko Falk mit dem auf den WWW-Seiten des Praktikums verfügbaren Interface FPGA ⇔ PIC vertraut.

Setzen Sie das Erweiterungsmodul "FPGA" auf das PICee-System, verbinden Sie den Programmierport auf der PICee-Platine mit dem Kabel des Erweiterungsmoduls und entwickeln Sie für das FPGA EPM7128SLC84-15 und den PIC16F84-Prozessor Routinen in VHDL bzw. Assembler, die folgende Funktion ermöglichen:

- Durch den PIC16F84-Prozessor werden zwei beliebige, verschiedene 4-Bit Werte in PORT0 und PORT1 (Interface FPGA ⇔ PIC) gespeichert.
- Der Zustand der beiden Taster S5 und S6 wird in PORT2 (Interface FPGA ⇔ PIC) gespeichert.
- Je nach Wert von PORT2, d.h. je nach gedrückter Taste, wird entweder der Inhalt von PORT0 oder von PORT1 in das Register PORTE kopiert und auf dem LCD-Display ausgegeben.

Entwerfen Sie eine Schaltung, die das FPGA mit den entsprechenden Signalen des PIC16F84-Prozessors verbindet, programmieren Sie beide Bausteine und testen Sie Ihren Entwurf, indem Sie mit den zur Verfügung stehenden Steckbrücken die notwendige Verdrahtung vornehmen.

Beachten Sie hierbei, dass während der Programmierung des PIC16F84 keinerlei Steckbrücken an PORTB vorhanden sein dürfen, da ansonsten der Programmier-Vorgang eventuell nicht korrekt ausgeführt werden kann. Zudem ist auf dem Erweiterungsmodul das globale Taktsignal des FPGAs (Pin 83) bereits mit der Taktversorgung der PICee-Platine verbunden. Eine Verdrahtung ist folglich nur dann notwendig, wenn Sie auf Seiten des FPGAs nicht Pin 83 als Taktsignal verwenden.

Das auf den WWW-Seiten verfügbare Beispielprogramm "Datenaustausch" zeigt eine mögliche Realisierung für den PIC16F84-Prozessor.

## **Aufgabe 2**

Nutzen Sie die in Aufgabe 1 gemachten Erfahrungen und Routinen, um das in VHDL implementierte 4-Bit Rechenwerk aus Versuchsreihe 2 / Versuch 2 / Aufgabe 1 an das PICee-System anzubinden. Nutzen Sie alle bisher von Ihnen entwickelten Programme und Schaltungen, um die beiden Operanden sowie die Operation mit den Tastern S5 und S6 einzugeben und alle Ein- und Ausgabewerte auf dem LCD-Display anzuzeigen (zur Vereinfachung können Sie auf die Multiplikation verzichten).

Entwerfen Sie eine Schaltung, die das FPGA mit den entsprechenden Signalen des PIC16F84-Prozessors verbindet, programmieren Sie beide Bausteine und testen Sie Ihren Entwurf, indem Sie mit den zur Verfügung stehenden Steckbrücken die notwendige Verdrahtung vornehmen.

Beachten Sie hierbei, dass während der Programmierung des PIC16F84 keinerlei Steckbrücken an PORTB vorhanden sein dürfen, da ansonsten der Programmier-Vorgang eventuell nicht korrekt ausgeführt werden kann. Zudem ist auf dem Erweiterungsmodul das globale Taktsignal des FPGAs (Pin 83) bereits mit der Taktversorgung der PICee-Platine verbunden. Eine Verdrahtung ist folglich nur dann notwendig, wenn Sie auf Seiten des FPGAs nicht Pin 83 als Taktsignal verwenden.

Sollte Ihr 4-Bit Rechenwerk des zweiten Themenblockes fehlerhaft gewesen sein, können Sie auch eine entsprechende Musterlösung von den WWW-Seiten des Praktikums als Ausgangsbasis verwenden (ab 20.06.2003 verfügbar).

Geben Sie alle von Ihnen zu den zwei Aufgaben erzeugten Dateien und Schaltungen (Skizze, Pinbelegung) mit entsprechender eindeutiger Namensgebung als eine Winzip Datei über das Übungsportal ab.